# **Install additional tools and patches - optional - v. 1.x**

- [Introduction](#page-0-0)
- [Install default discoverers](#page-0-1)
- [Patch the AIP Core installation on each Node with CAST-SourceCodeZipScanner.exe](#page-1-0)
- [Ensure correct release of CAST Support Tool \(CST\) is installed](#page-1-1)

**Summary**: this page describes how to perform various actions that may be necessary and not automatically managed by the GUI/CLI installation process.

#### <span id="page-0-0"></span>Introduction

O

Λ

Due to some constraints with regard to the GUI/CLI installation process for the Console/Node packages, it may be necessary to perform some additional manual actions depending on the Console / AIP Core releases you are using. Each is described below.

#### <span id="page-0-1"></span>Install default discoverers

Note that the patching of the default discoverers is not required if you are using Console 1.8.x.

Download this ZIP file: **[DMT\\_Plugins.zip](https://doc.castsoftware.com/download/attachments/576128708/DMT_Plugins.zip?version=1&modificationDate=1649673714127&api=v2)** (~2.5MB) and unpack the ZIP, which should give you a folder called **DMT\_Plugins** containing various files and folders:

```
dmtboextractionfilediscoverer-1.0.0
   dmtcfilediscoverer-1.1.0
   dmtcoetechnoua-3.0.0
   dmtcppcompilationdatabasediscoverer-1.0.5
   dmtdevcvsextractor-2.0.0
   dmtdiscovererhtml5-1.1.0
   dmtgitextractor-1.3.0
   dmtjeefilediscoverer-2.0.0
   dmtjeemanifestdiscoverer-1.0.4
   dmtjeemavenhttpresourcesextractor-2.0.2
   dmtxcodediscoverer-1.0.20
   dmtxmlscanner-1.2.0
  index.xml
\mathbb{Z}
```
Copy the **index.xml file** and **all folders** to the "**plugins**" folder located in **ALL Delivery folders that have been configured**. The Delivery folder is configured during the **Node** installation and there will be **one Delivery folder for each Node**, therefore you may need to copy the files/folder multiple times. If prompted, ensure you **overwrite** all files.

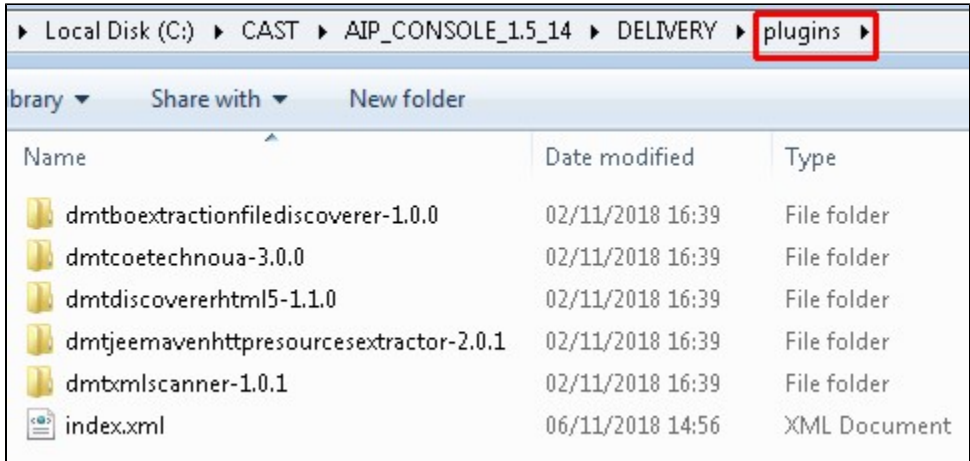

#### <span id="page-1-0"></span>Patch the AIP Core installation on each Node with CAST-SourceCodeZipScanner.exe

Note that the patching of **CAST-SourceCodeZipScanner.exe is not required** (regardless of the release of AIP Core that you are using on your Nodes) if you are using **Console 1.8.x**.

The **CAST-SourceCodeZipScanner.exe** tool is required by Console in **each Node** (i.e. each installation of AIP Core), however, it is only delivered with **AI P Core 8.3.9**. Therefore if you are using an older release of AIP Core ( **8.3.8**) on your Nodes, you will need to copy this file to ALL your Nodes.

- Download the **[CAST-SourceCodeZipScanner.exe](https://doc.castsoftware.com/download/attachments/576128708/CAST-SourceCodeZipScanner.exe?version=1&modificationDate=1649673712370&api=v2)**
- Copy the file to the **tools** folder located in the root of each AIP Core installation, typically this is located here:

%PROGRAMFILES%\CAST\8.3\tools

Δ

### <span id="page-1-1"></span>Ensure correct release of CAST Support Tool (CST) is installed

Note that this step is not required if you are using the following releases of AIP Core with Console:

- **AIP Core 8.3.8 8.3.12**
- **AIP Core 8.3.16**

The **CAST Support Tool (CST)** is used by Console for **[backing up data and configuration options for CAST Support](https://doc.castsoftware.com/display/AIPCONSOLE/Creating+a+CAST+Support+Tool+export+for+CAST+Support)**. The tool is delivered with AIP Core and is therefore pre-installed on each Node, however, if you are using **AIP Core 8.3.0 - 8.3.7** or **AIP Core 8.3.13 - 8.3.15**, please patch the tool:

Download the latest available ZIP from **<https://help.castsoftware.com/hc/en-us/articles/203751708-CAST-Support-Tool-CST-alias-Sherlock>**. Unpack the ZIP, which should give you a folder containing various files:

## $F = 7$ za.exe CAST Support Tool (CST).pdf CASTSupportTool.exe S CST.ApplicationModule.dll CST.DataAccess.dll CST.Infrastructure.dll CST.Resources.dll S CST.Utils.dll Mono.Security.dll Npgsql.dll

Copy **all files** in this folder to the following location. If you have **multiple Nodes**, you will need to repeat this action for each Node. If prompted, ensure you **overwrite** all files.

<AIP\_Core\_installation>\bin\CastSupportTool